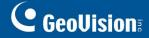

## **GV-POS S/W Capture**

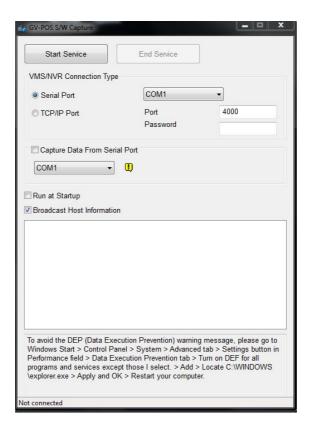

## **INTRODUCTION**

Using the GV-POS S/W Capture, you can directly connect the GV-DVR / NVR / VMS to the POS device which is of Windows system generating RAW or EMF file format. The POS transaction data is transferred to GV-DVR / NVR / VMS via a RS-232 serial cable or TCP/IP connection. The transaction data will be overlaid on live images or recordings.

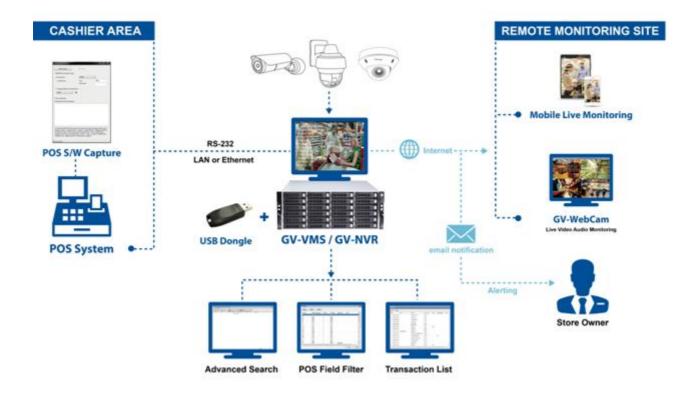

*GV-POS S/W Capture* - 1 - *June 16, 2017* 

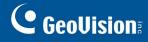

| Specifications                            |                        |                                                     |
|-------------------------------------------|------------------------|-----------------------------------------------------|
| Supported POS Device Type                 |                        | Windows based (with RAW or EMF file format)         |
| Software                                  |                        | GV-POS S/W Capture                                  |
| Hardware                                  |                        | GV-USB Dongle with 1, 2, 4, 8, 12, 16 or 32 port(s) |
| Supported Software                        |                        | GV-DVR / NVR / VMS                                  |
| Max. number of POS connected to GV-System | Serial Port Connection | 4                                                   |
|                                           | Network connection     | 16 for GV-DVR / NVR                                 |
|                                           |                        | 32 for GV-VMS                                       |

## Note:

- 1. It is required to install the program GV-POS S/W Capture on the POS device. The program can be found in the Surveillance Software DVD.
- 2. All specifications are subject to change without notice.

*GV-POS S/W Capture* - 2 - *June 16, 2017*